*For Display 2018 version*

## **DRINKS CORNWALL CRICKET** RESULT REPORTING PROCEDURES 2018

The following **THREE actions** are all required but **ALL** can be now done electronically, within **TEN MINUTES** of the game completion if wished.

**1. Press Results -** line results have to be typed up, in the precise format, and submitted to the *Sunday Independent* no later than **9.00pm. NEW EARLY DEADLINE FOR 2018**. We require the basics via the online website form, or an email or a two minute phone call. There is simply not time for us to keep checking online for 70 scorecards or result sheets and then to extract the required information. Time restraints mean it has to be short, sharp and efficient. The Press Result is the **FIRST PRIORITY** please.

**2. Official Result Sheets.** The preferred option is to **email,** all 13 divisions, to one dedicated address *(cclresults@gmx.co.uk)* as pdfs or jpegs. A delegated task each week maybe for any club member with internet access on a smartphone who can take a photo and email it. The postal option is still available with fines imposed for those received after 17.00 on Wednesdays.

**ECB Team Cards DO NOT have to be submitted but should be stored safely by clubs if required for reference.**

**3. Play-Cricket** - Full scorecards are required to be submitted to Play-Cricket within 48 hours of the match being played. However this can now be done instantly, over by over if wished, if games are scored on Play-Cricket Scorer App or the laptop version Play-Cricket Pro. If live internet is not available one click is required when back in range rather than the manual input and upload.

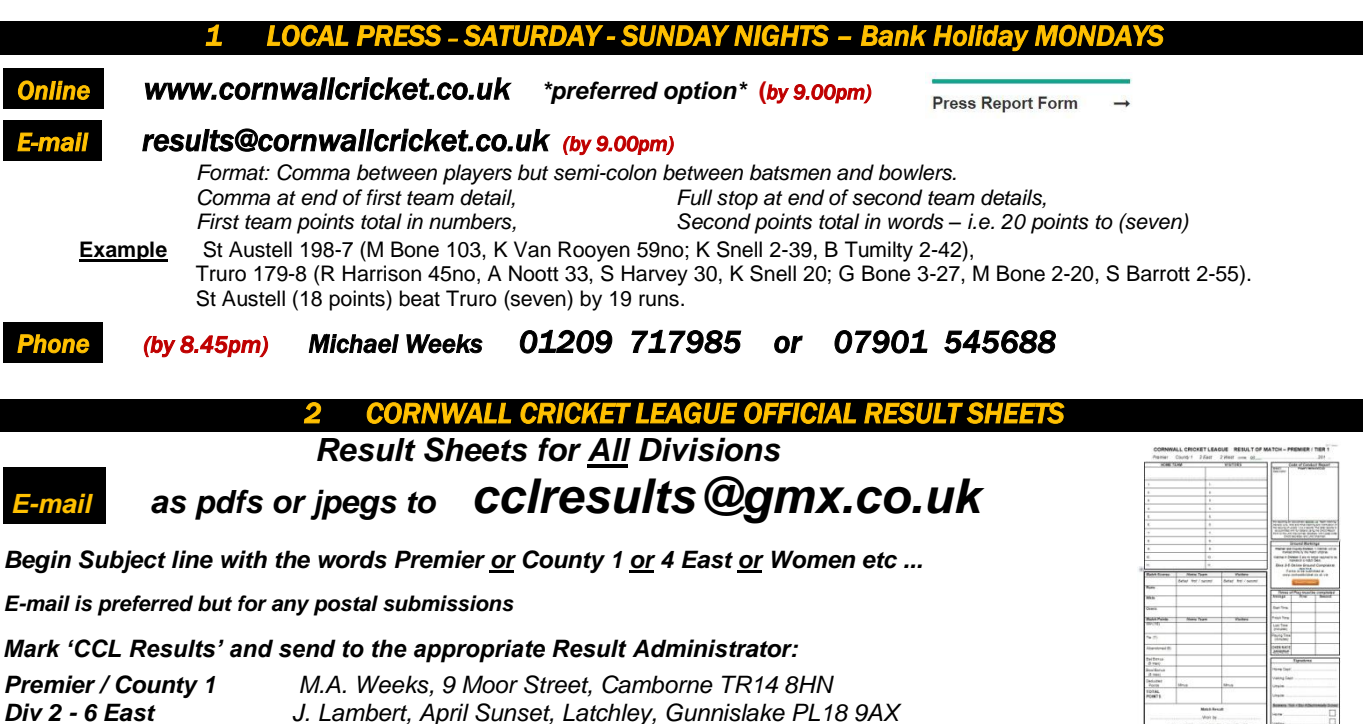

*Women M.G. Mitchell, 1 Woodside, Penryn TR10 8PH 3 PLAY CRICKET & OFFICIAL CUP RESULT REPORTING*

*Div 2 - 7 West M. Kent, 8 Mount Carbis Gardens, Redruth TR15 2JZ* 

All Clubs **MUST** have **full CCL scorecards** online **within 48 hours** of the game being played. All home teams **MUST** enter the match result and bonus points only (win points are added automatically) within 48 hours plus the full scorecard. **Away club to confirm** correctness within 96 hours of match played

## *PLAY-CRICKET SCORER APP & NEW PLAY-CRICKET SCORER PRO for laptops*

The App is a free Download for Smartphones and Tablets on IOS and Android available from iTunes and the Google App Store.

Club members with either Main or Fixtures /Results Administrator rights can download fixtures, score the match and easily upload to play-cricket. Any Non Play-Cricket matches can also easily be scored by setting up a fixture. Select a match due for the next 48 hours, all *CCL League & Cup and Mining Division and West Penwith Evening League* games will be available. If no signal is available at the ground download and get as far as you can in the set up when you have a signal. Score the match but don't save it. Then when you have a signal again you can upload it.

*'Play-Cricket Scorer allows the user to live broadcast match events on social media and Play-Cricket.com if internet access. The app's ever-increasing functionality will enable the creation of scoring worms and wagon wheels during games. The app will be a quick and hassle-free way for captains and administrators to record all their club's matches and is built to cope with different points systems and rain-affected games'.*

## *HAWKEY, VINTER, ROSEVEAR, DIVISION 2 T20, ANDREW CUPS & MINING DIVISION EVENING LEAGUE*

All to be officially reported using the **play cricket system only**.

Home clubs **MUST** input a play-cricket summary result within 24 hours of the match being played. No phone calls required unless the play cricket requirement cannot be fulfilled for some reason at the time. The away Club is then to confirm the result online at their Club's Play cricket website within 48 hours of the match being played in order to verify the result and points input relating to the match. If a full scorecard is not uploaded then a summary of the best performance (20 runs or more and 2 wickets or more) **MUST** be included in the highlights section.

**Postponed Cup / Mining League Matches** – **DO NOT** enter a result on play-cricket (e.g. Abandoned or Cancelled) as this effectively ends the match online. Simply type in the new rearranged fixture date **ONLY** and leave the rest blank. Additionally e-mail *mweeks@cornwallcricket.co.uk* with notification of the postponement.